**SECONDARY SCHOOL ANNUAL EXAMINATIONS 2008** 

DIRECTORATE FOR QUALITY AND STANDARDS IN EDUCATION

Educational Assessment Unit

## **FORM 2 INFORMATION AND COMMUNICATIONS TIME:** 1 h 30 min

**Name: \_\_\_\_\_\_\_\_\_\_\_\_\_\_\_\_\_\_\_\_\_\_\_\_\_\_\_\_\_\_\_\_\_\_\_\_\_\_\_\_\_\_\_\_ Class: \_\_\_\_\_\_\_\_\_\_\_\_\_\_\_\_** 

**Answer ALL questions. This paper carries 100 marks.** 

## **1 This question is about Using the Computer and Managing Files.**  a) The picture of the window below shows the programs which are in use in a particular computer.

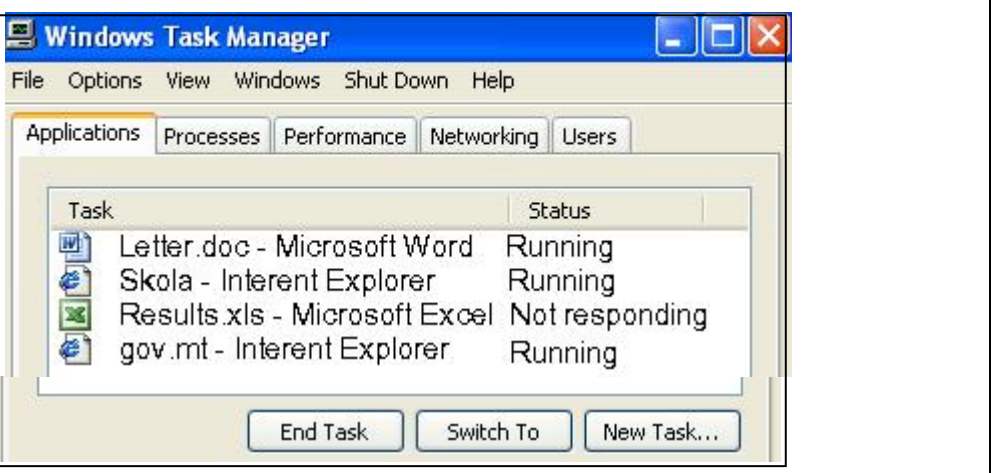

(i) Write down the **title** of the window.

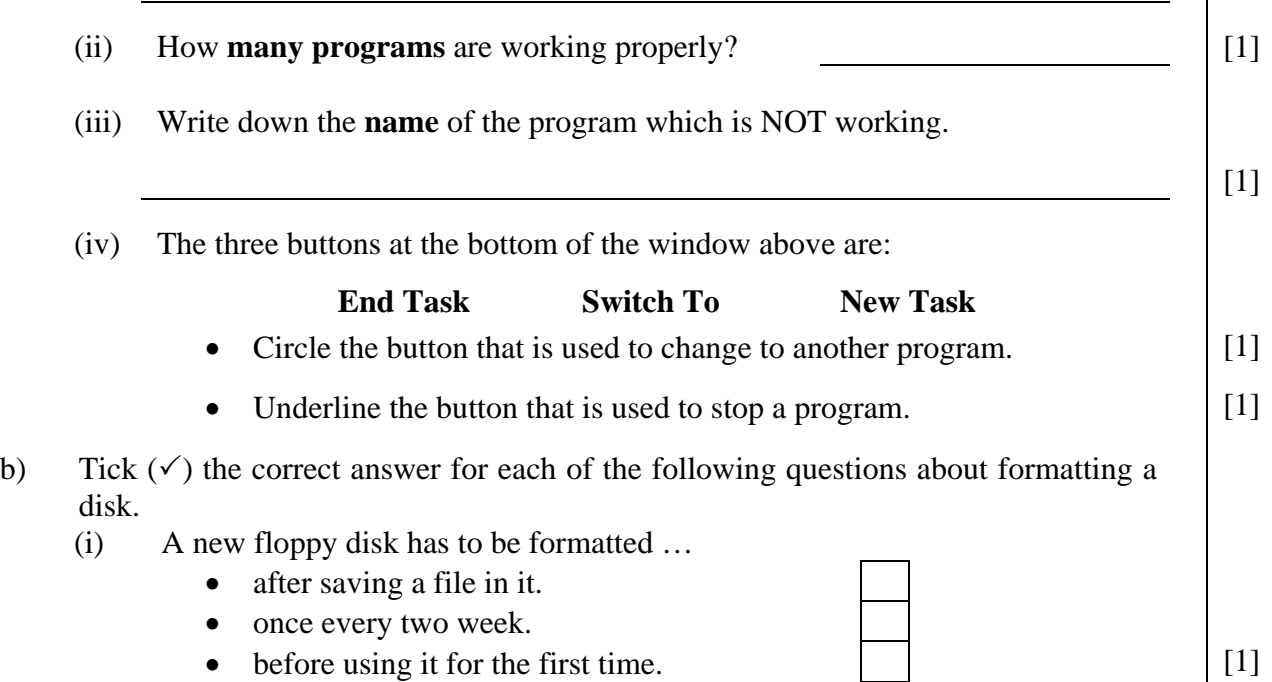

 $[1]$ 

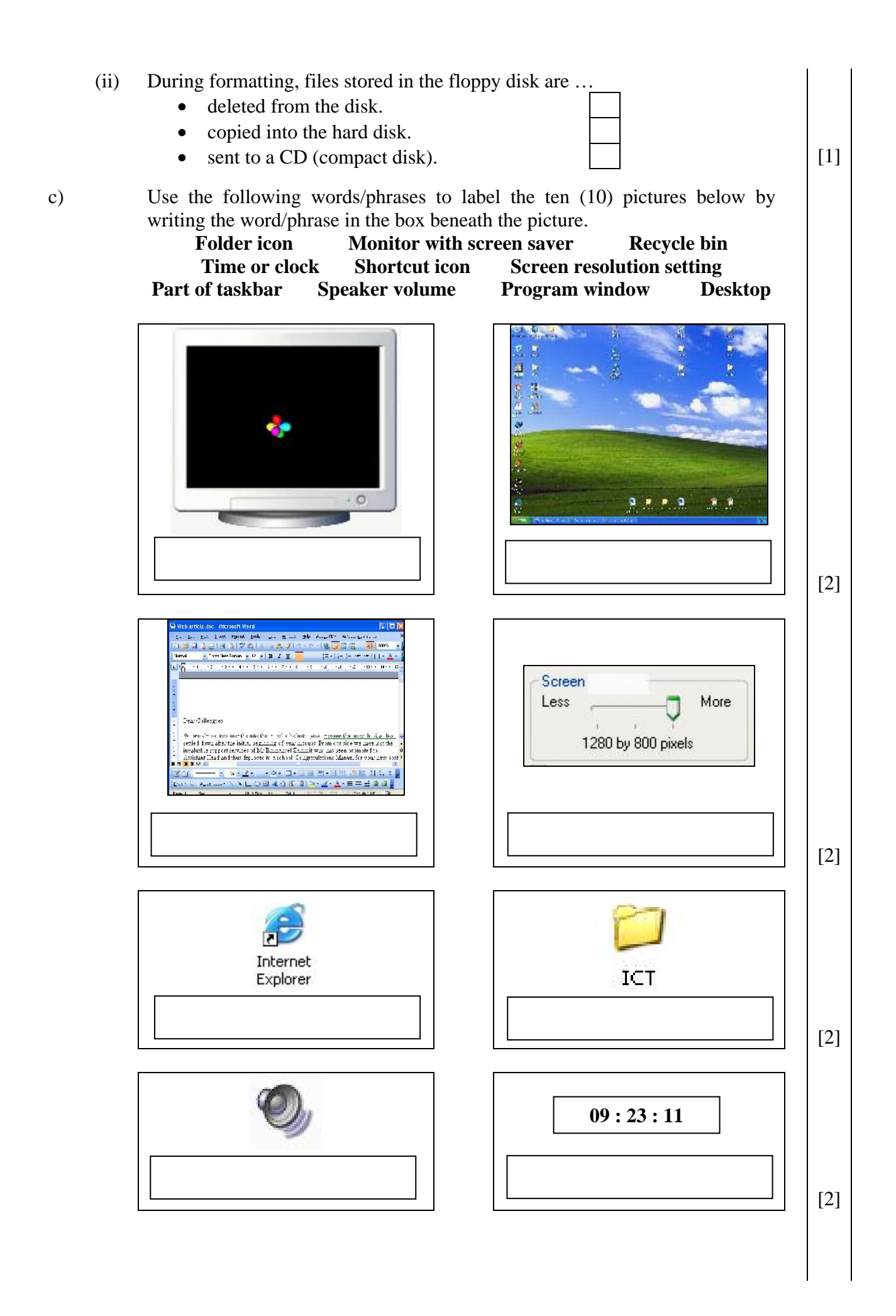

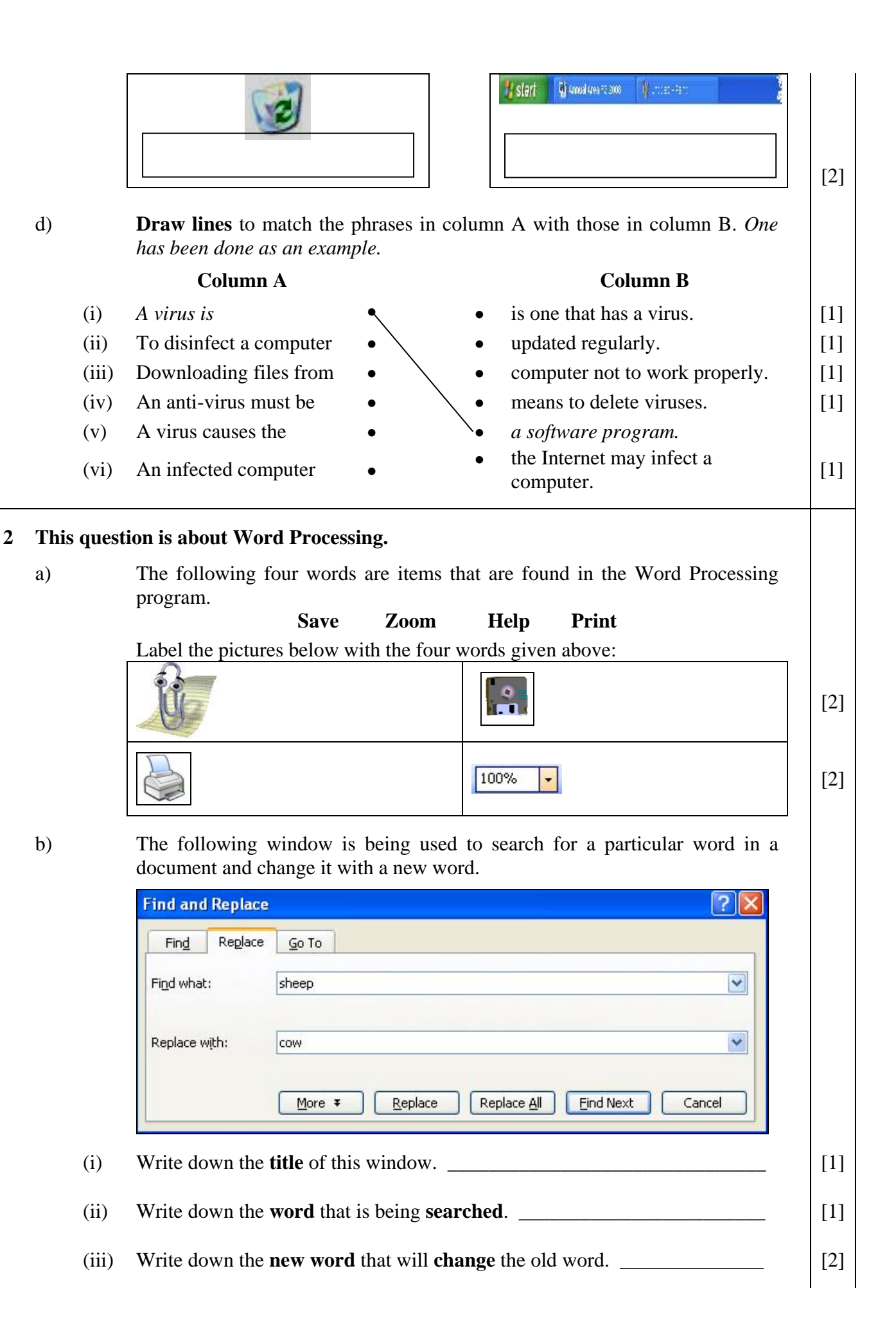

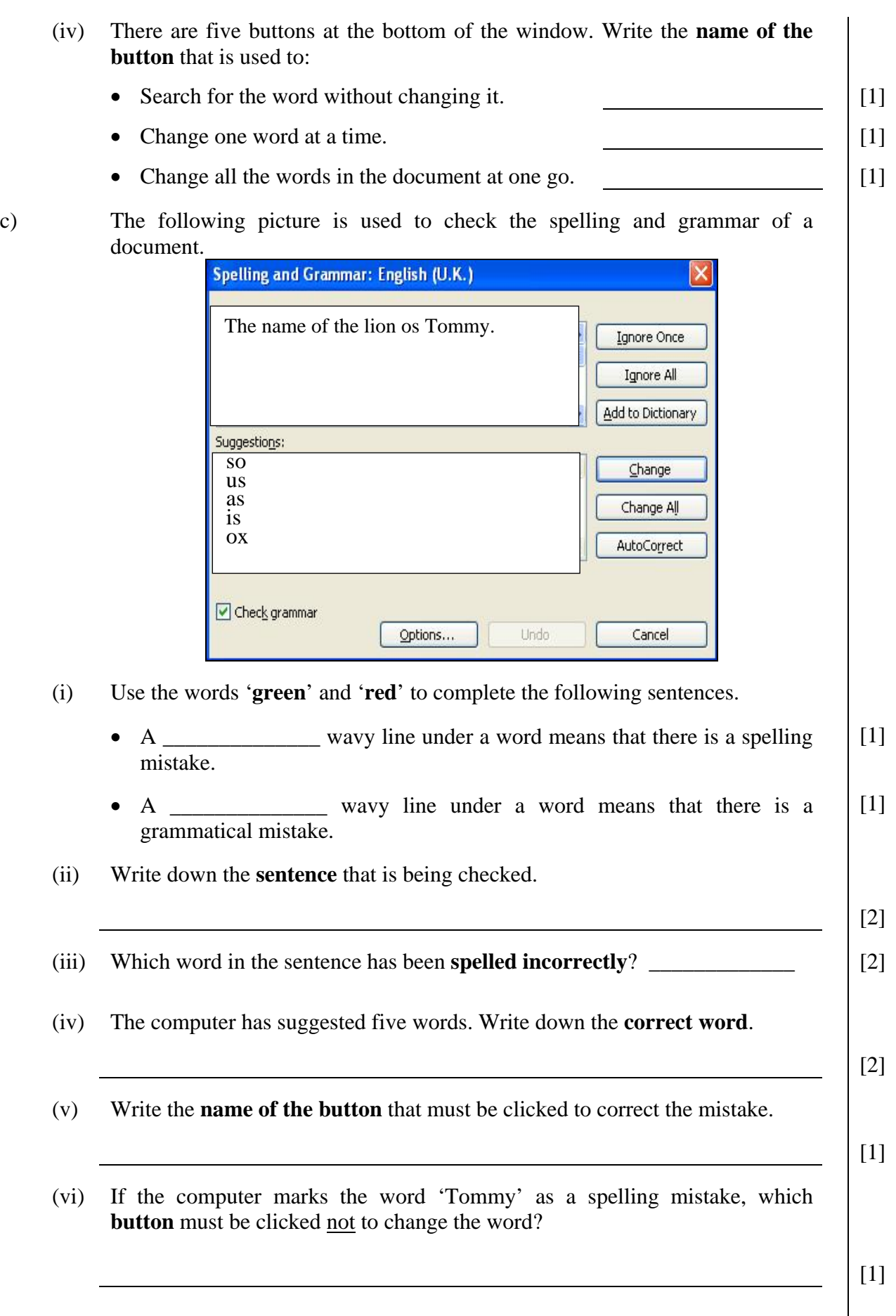

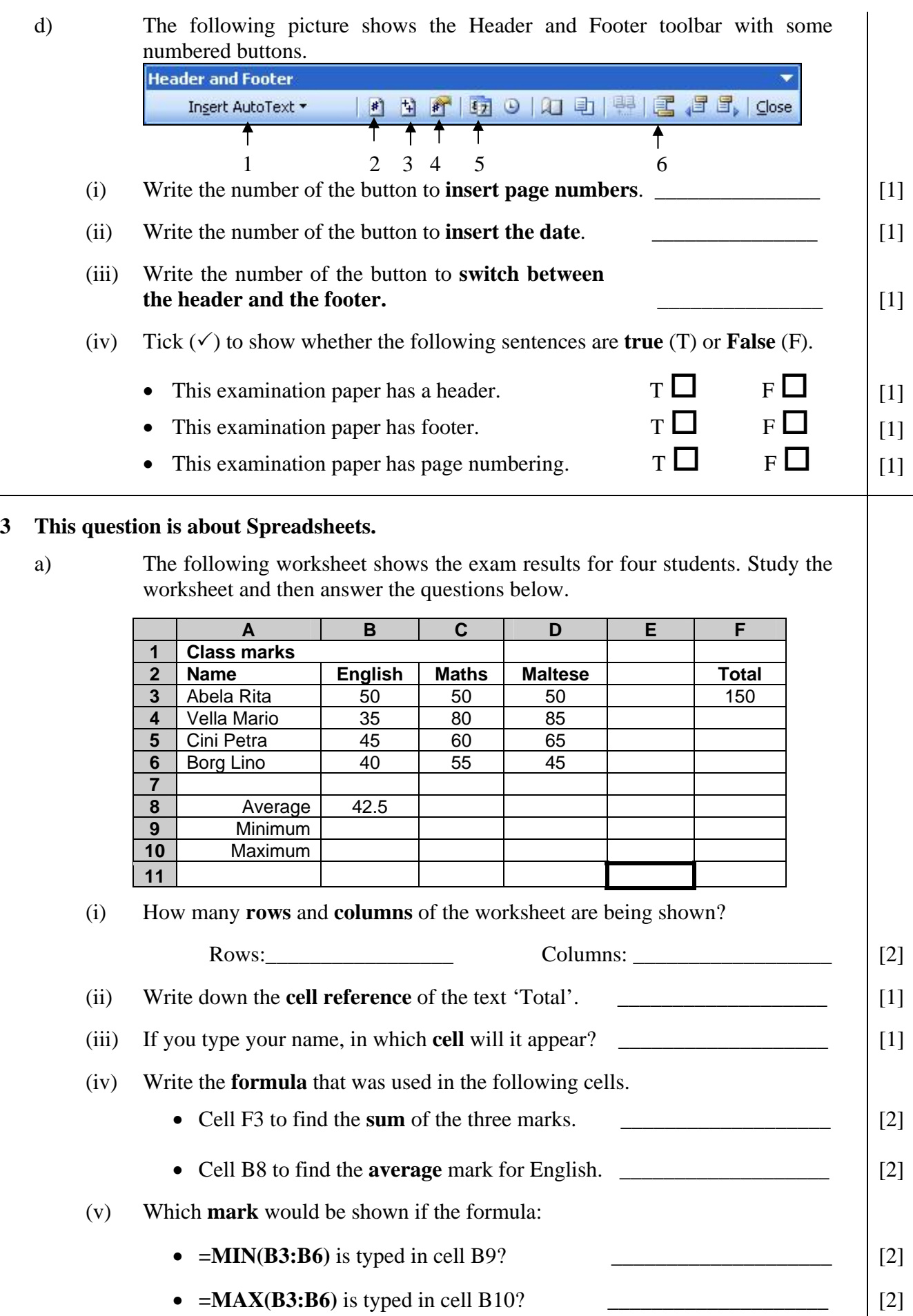

- (vi) Use the words **left**, **right** and **centred** to complete the following sentences.
	- The content of cell **A8** is aligned  $\begin{bmatrix} 1 \end{bmatrix}$
	- The content of cell  $\mathbf{A4}$  is aligned \_\_\_\_\_\_\_\_\_\_\_\_\_\_\_\_.
	- The content of cell  $\bf{D6}$  is \_\_\_\_\_\_\_\_\_\_\_\_\_\_\_\_\_\_\_\_\_\_\_. [1]
- (vii) How many **decimal places** are shown in cell B8? \_\_\_\_\_\_\_\_\_\_\_\_\_\_\_\_\_\_\_ [1]
- (viii) Which column must be selected to insert a **new column** between A and B?  $\vert$  Column :  $\vert$  [1]

b) Before the worksheet above was saved the feature shown in the picture below was used. Study the picture and then answer the questions.

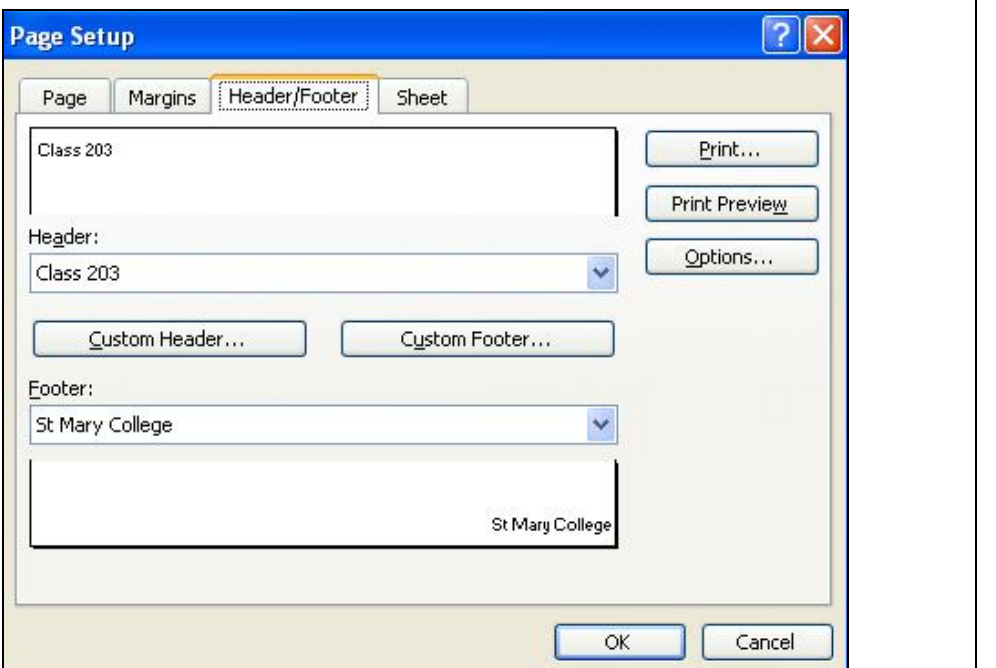

- (i) Which **option from the File menu** was selected to open this window?
- (ii) Write down the **header** that was inserted in the worksheet.
- (iii) Write down the **footer** that was inserted in the worksheet.
- (iv) Write the **name of the button** that was clicked to type the footer.
- (v) Besides header and footer, write down **two other items** that may be changed from this window:

1: \_\_\_\_\_\_\_\_\_\_\_\_\_\_\_\_\_\_\_\_\_\_\_\_\_\_\_\_ 2: \_\_\_\_\_\_\_\_\_\_\_\_\_\_\_\_\_\_\_\_\_\_\_\_\_\_\_\_\_\_\_\_ [2]

[2]

[1]

[1]

[1]

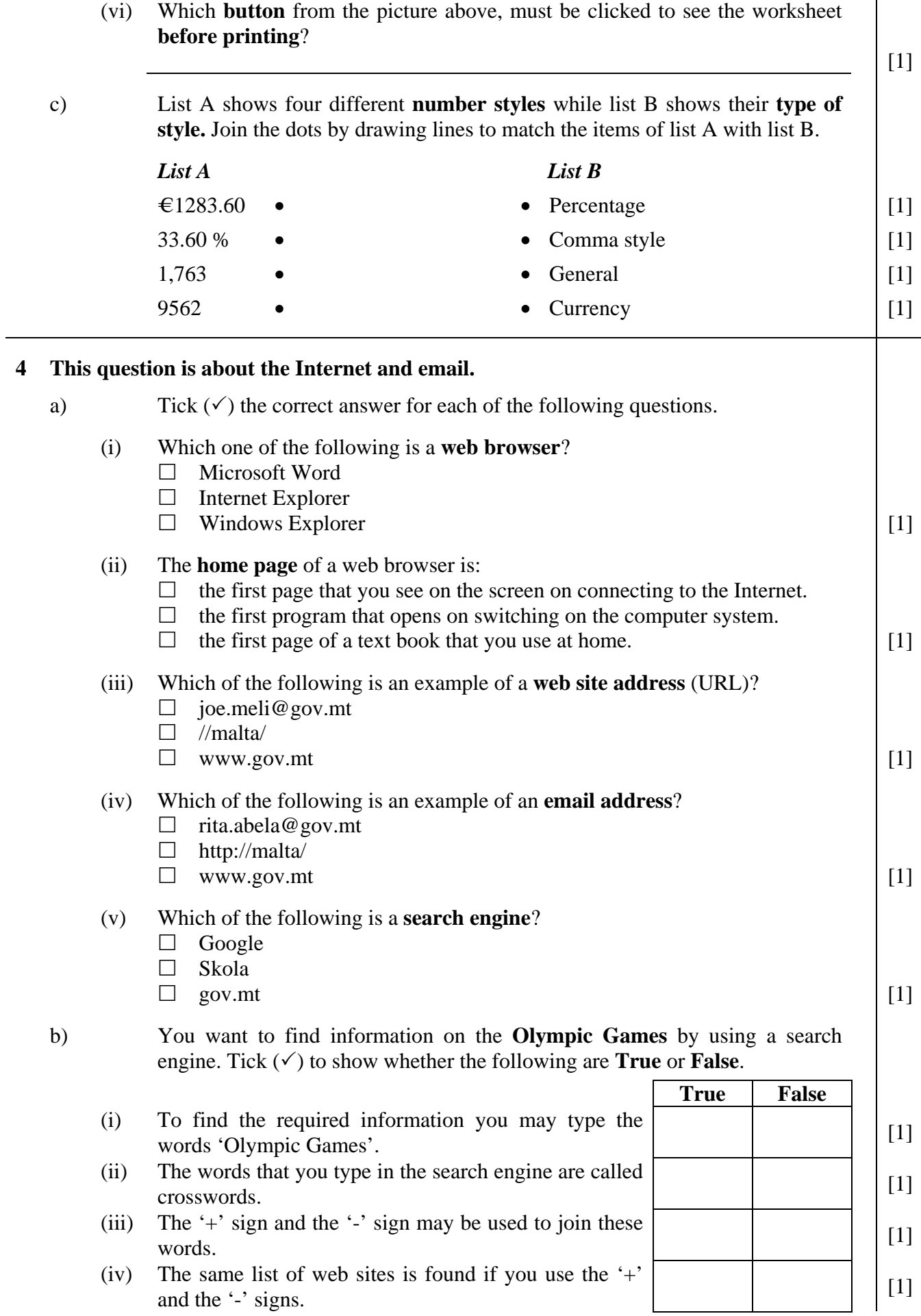

c) The following picture shows the web browser toolbar with some numbered buttons.  $H$ Back +  $\overline{\Theta}$ Search Favorites 4 ╇ ∔  **1 2 3 4 5 6**  Write down the **number** of the button for each of the following: (i) To return to the home page.  $\begin{bmatrix} 1 \end{bmatrix}$ (ii) To return to the previous page.  $\begin{bmatrix} 1 \end{bmatrix}$ (iii) To stop loading the current page.  $\begin{bmatrix} 1 \end{bmatrix}$ (iv) To refresh the page being displayed.  $\begin{bmatrix} 1 \end{bmatrix}$ (v) To print the current page.  $\begin{bmatrix} 1 \end{bmatrix}$ d) Picture 1 and picture 2 show different sections of the email program. **E:** Mailbox: Inbox Reply To All V& Delete  $\theta$ a  $\widehat{\mathbb{H}}$  Inbox 2 (1) From: Vella Joe **□** Drafts 2 Subject: Fishing Sent Items 4 Date: Mon, 21 Mar 2004 14:02:34 +0100 **Picture 1 Picture 1 Picture 1 Picture 2** Study Picture 1 and answer the following questions: (i) How many emails are in the **Inbox**? \_\_\_\_\_\_\_\_\_\_\_\_\_\_ [1] (ii) How many emails have been **deleted**? (iii) How many emails have been **sent**? Study Picture 2 and answer the following questions: (iv) Write the **name** of the student who has sent the email.  $[1]$ (v) Write the **email address** of the student who has received the message.  $[1]$ (vi) What is the **topic** of the message? [2] (vii) On which **day** was the message sent?  $[1]$